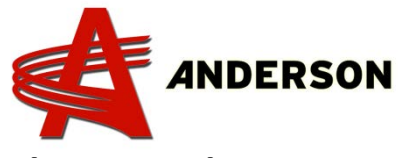

## **Vérification et association de la télécommande (TAC-08A)** 2013 et moins

- 1) Ouvrir la porte de l'ordinateur à l'aide d'un tournevis plate.
- 2) Mettre l'ordinateur en marche (en tirant sur le bouton d'arrêt d'urgence)
- 3) Mettre la télécommande en marche
- 4) Appuyer sur le petit bouton noir une fois (photo 001)
- 5) Sur la télécommande, appuyer sur le bouton 2 (ASSOC)
- 6) Attendre 4 secondes
- 7) Sur la télécommande, appuyer sur le bouton 4 (ASS)

L'ordinateur et la télécommande sont maintenant associés. Répéter cette procédure au besoin.

Si le code d'erreur **TAC RF ERROR** s'affiche, cela désigne que la télécommande est défectueuse et peut être réparable. Contactez votre détaillant le plus près pour la retourner en réparation. Pour la remplacer, le # de la pièce est 315011.

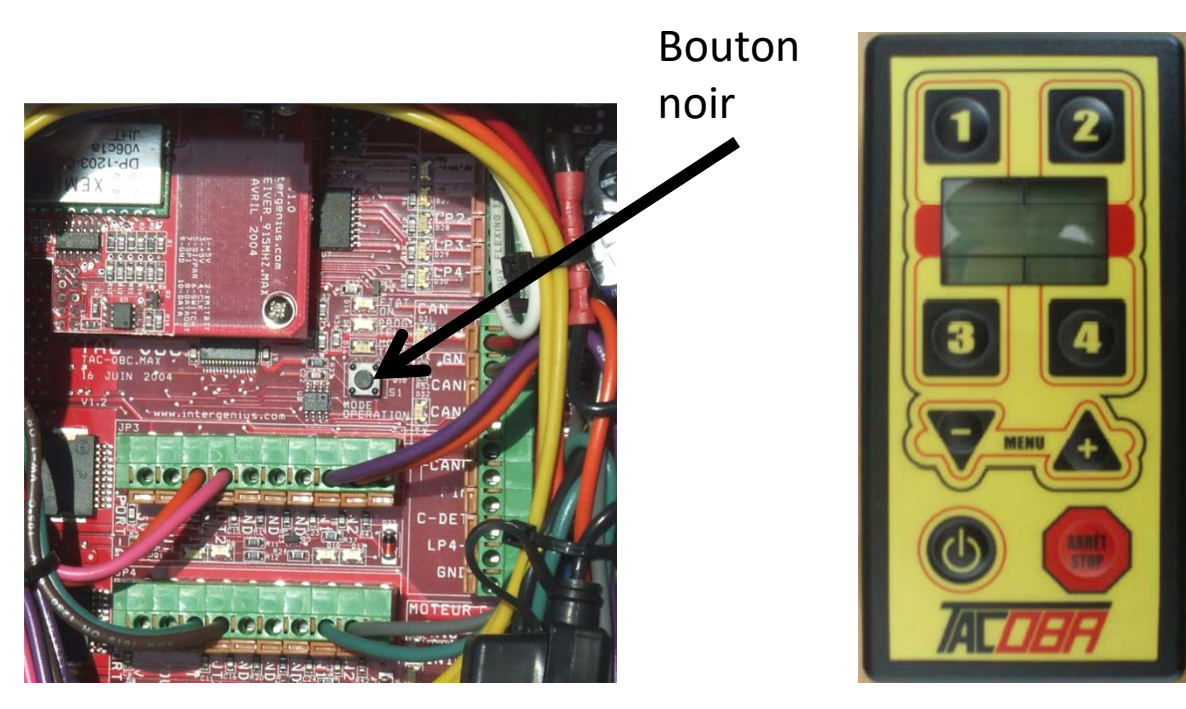

Photo 001 Photo 002